# Einstellungen Fritzbox für Glasfaseranschluss.

Es gibt zwei verschiede Arten des ONT (Optical Network Terminator), den aktiven mit eigener Stromzufuhr und den passiven. Die aktiven ONT (Statusanzeige durch LED), die ein Glasfasermodem beinhalten, werden für die Boxen 7590 und 7530 benötigt, die passiven ONT (keine LED) für die Boxen 5590 und 5530, die selbst ein Glasfasermodem beinhalten und deshalb nur über eine Glasfaser angeschlossen werden. Bei den aktiven ONT erfolgt der Anschluss über ein Patch-Kabel (auch LAN- oder Ethernet-Kabel genannt) von LAN1 des ONT an den WAN-Anschluss der Box oder wenn kein WAN-Anschluss vorhanden ist an den LAN1 - Anschluss der Box.

Danach öffnen der Benutzeroberfläche der Box durch Eingabe von http://fritz.box (oder wenn an den Standardeinstellungen nichts geändert wurde auch über die IP-Adresse http://192.168.178.1) in das Adressfeld eines Internetbrowser.

Dort unter Internet => Zugangsdaten (die Angabe ext. Modem entfällt bei den passiven ONT).

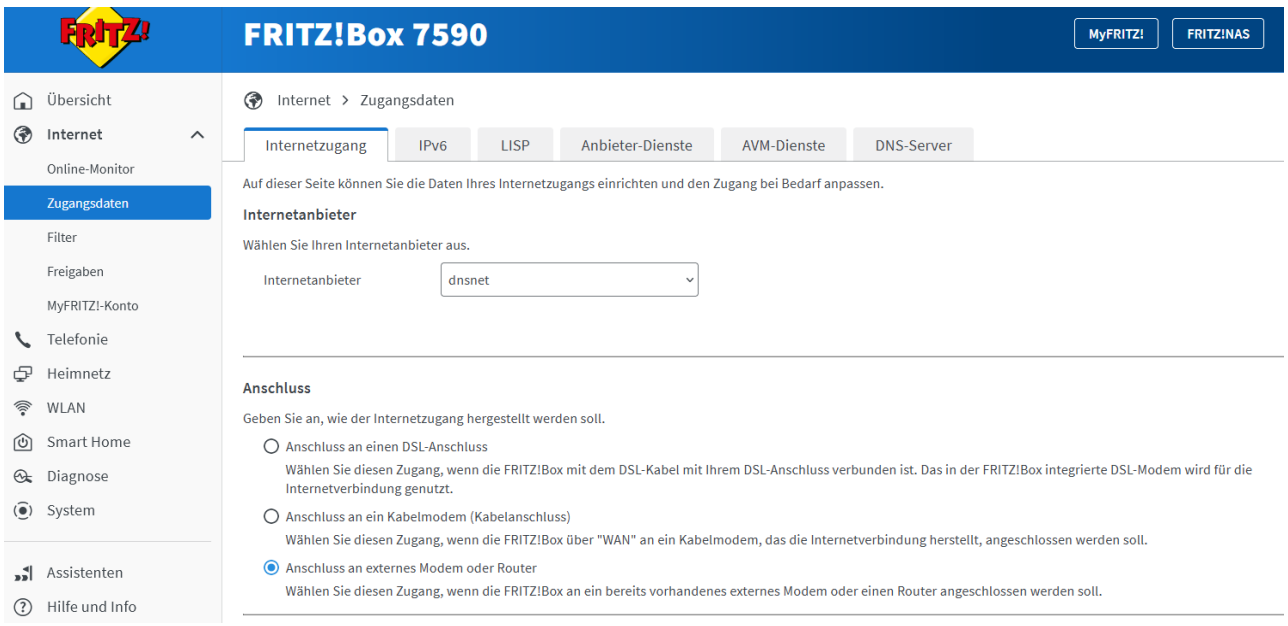

### **Betriebsart**

Geben Sie an, ob die FRITZ!Box die Internetverbindung selbst aufbaut oder eine vorhandene Internetverbindung mitbenutzt.

Internetverbindung selbst aufbauer

Die FRITZ!Box stellt einen eigenen IP-Adressbereich zur Verfügung. Die Firewall bleibt dabei aktiviert. Verbinden Sie die FRITZ!Box über den WAN-Anschluss mit dem vorhandenen externen Modem oder Router.

O Vorhandene Internetverbindung mitbenutzen (WLAN Mesh / IP-Client-Modus)

Die FRITZ!Box wird Teil des vorhandenen Heimnetzes und übernimmt diesen IP-Adressbereich. Die Firewall der FRITZ!Box wird dabei deaktiviert, Ist der andere Router, der das Heimnetz aufspannt, auch eine FRITZ!Box mit WLAN Mesh-Funktion, kann die vorliegende FRITZ!Box Teil des WLAN Mesh werden. Verbinden Sie die FRITZ!Box über einen der LAN-Anschlüsse mit dem vorhandenen externen Modem oder Router.

#### Zugangsdaten

Werden Zugangsdaten benötigt?

 $\odot$  Ja

Geben Sie die Zugangsdaten ein, die Sie von Ihrem Internetanbieter bekommen haben

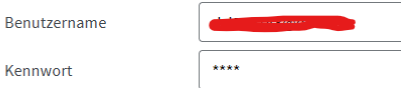

 $O$  Nein

Wenn **dnsnet** als Anbieter nicht auswählbar ist, dann über "weitere Internetanbieter" und dort ggf. über "andere Internetanbieter" den Eintrag selbst erzeugen. Sollte bei Internetanbieter irgendwas von ...iptv... stehen, dann hat sich der Router ein falsches Profil gezogen; die Internetverbindung geht zwar damit, aber mit viel zu geringer Datenrate. Dieses Profil nicht benutzen, sondern wie beschrieben ein eigenes anlegen. Ganz wichtig, anklicken von Änderung der Zugangsdaten und dort die VLAN-ID 37 eintragen.

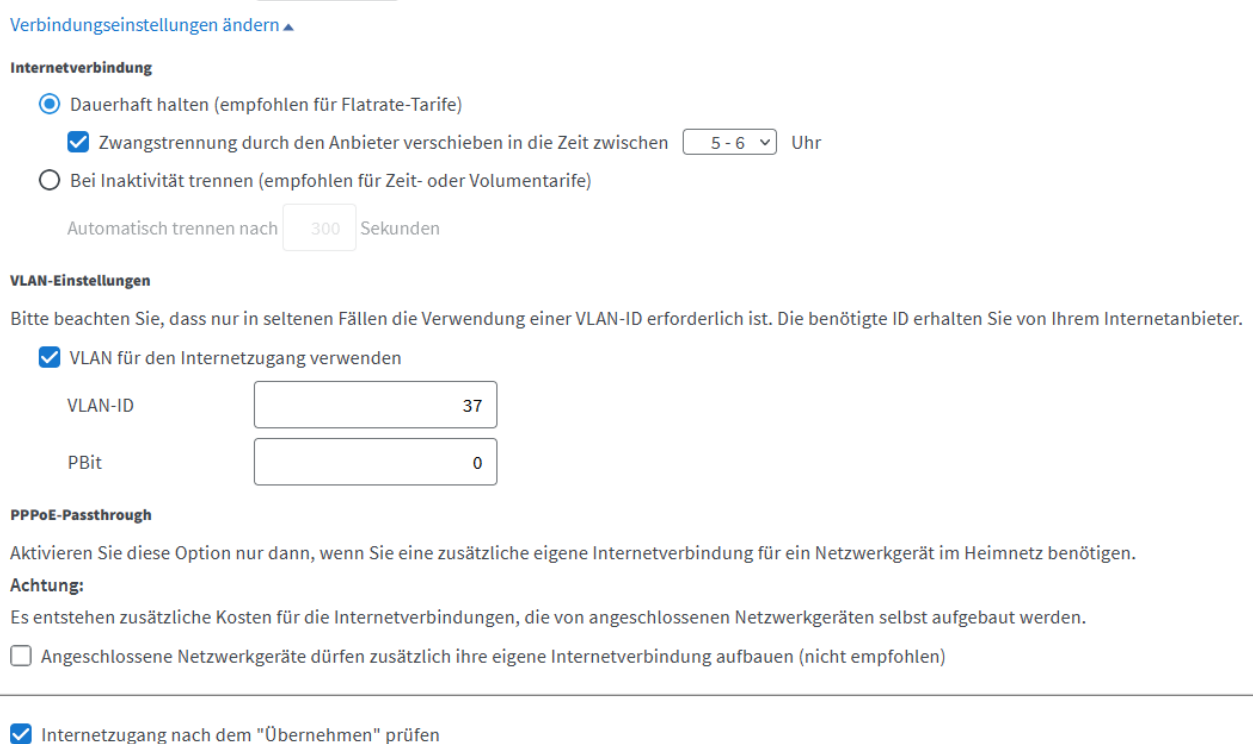

Voraussetzung für eine erfolgreiche Verbindung ins Internet ist eine aktive Verbindung zum Server von DNS:Net; bei den aktiven ONT kann man das daran erkennen, dass auch die mittige Leuchte (Uplink) dauerhaft leuchtet. Sollte sie dauerhaft blinken oder ganz aus sein, dann ist der Anschluss noch nicht freigeschaltet oder es liegt eine Störung vor (Service-Nr. 03066765111 - neben der Kundennummer wird noch die (G)PON-Nr. benötigt, die aussen auf dem Karton steht bzw. als Aufkleber dem ONT beigelegt ist). Ganz rechte LED s. unten. Bei passiven ONT gibt es keine Staus-LED, da das Glasfasermoden in der Box (5530/5590) ist und nur dort der Status der Verbindung erkennbar ist (Einzelheiten unter System => Ereignisse => Internetverbindung). Zur Freigabe bei passiven ONT werden Infos von der verwendeten Box benötigt, die hinten auf der Box sind - Modem-ID und CWMP-Account. Dies ist eigentlich nur notwendig, wenn die Box DNS:Net nicht bekannt ist (z.B. wegen Privatkauf der Box).

### Status-LED bei aktiven ONT:

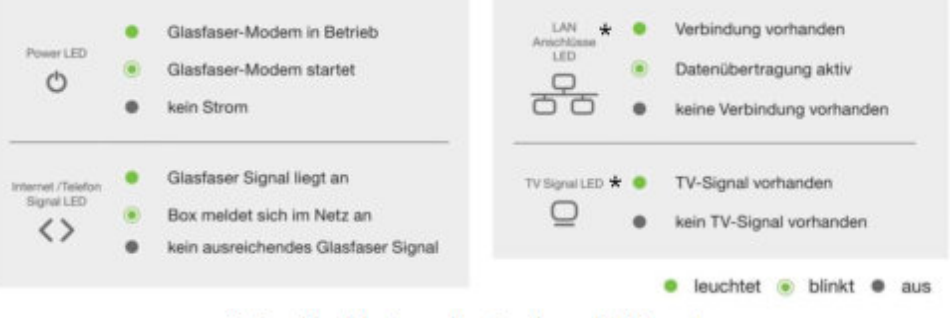

\* Applicable to selected model(s) only

LAN CATV

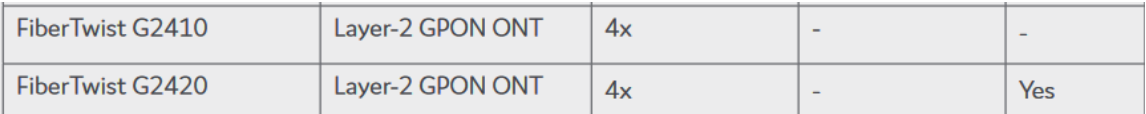

Bei unseren Anschlüssen kommt das TV-Signal aber über das Internet-Glasfaser-Signal; wenn die ganz rechte LED (TV-Signal - CATV) leuchtet, dann gibt es zwar eine aktive Verbindung zum DNS:Net-Server, die aber nicht nutzbar ist - es liegt eine Fehlschaltung im Verteiler (im ONT selbst ist eher unwahrscheinlich) vor.

Das war es auch schon. Ich wünsche viel Erfolg ([its@mcarl.de](mailto:its@mcarl.de))

Wenn die max. Geschwindigkeit gemessen werden möchte, dann empfiehlt sich zack.avm.de über Internetbrowser. Dazu sollte man per Kabel direkt an der Box messen und der Port des Rechners muss natürlich die Geschwindikeit zulassen meist 1 GBit/s (bei vielen (älteren) Rechnern sind es nur 100 MBit/s), bei Verträgen größer 1 GBit/s sollte der Port 10 GBit/s können.

Bei Messungen über WLAN kommt erfahrungsgemäß weniger raus, weil schon das WLAN die Geschwindigkeit nicht zulässt.

Wenn alles stabil läuft und die Anzeige der LED bei aktiven ONT stört, so kann diese seitlich unten rechts abgeschaltet werden (in Schritten dimmbar, wie der Hersteller angibt, funktioniert bei mir nicht).

# **Telefoneinrichtung**

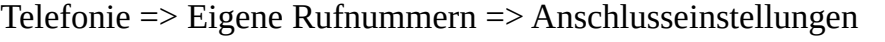

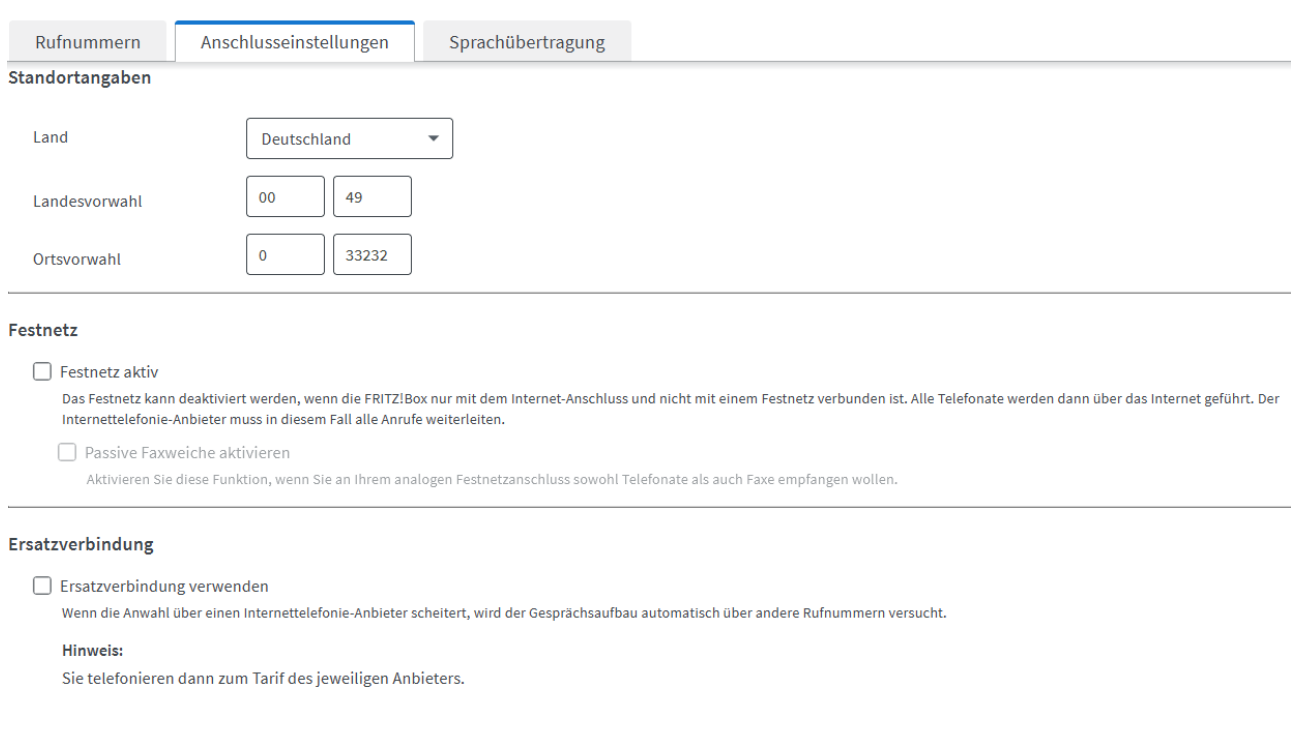

## Telefonie => Eigene Rufnummern => Rufnummern => Neue Rufnummer

Zugangsdaten wie zugesandt oder aus dem Web-Account eintragen.

Die bei DNS:Net erwähnte **DSCP/TOS 46** kann und muss nirgendwo eingetragen werden, dass erledigt die Box intern.

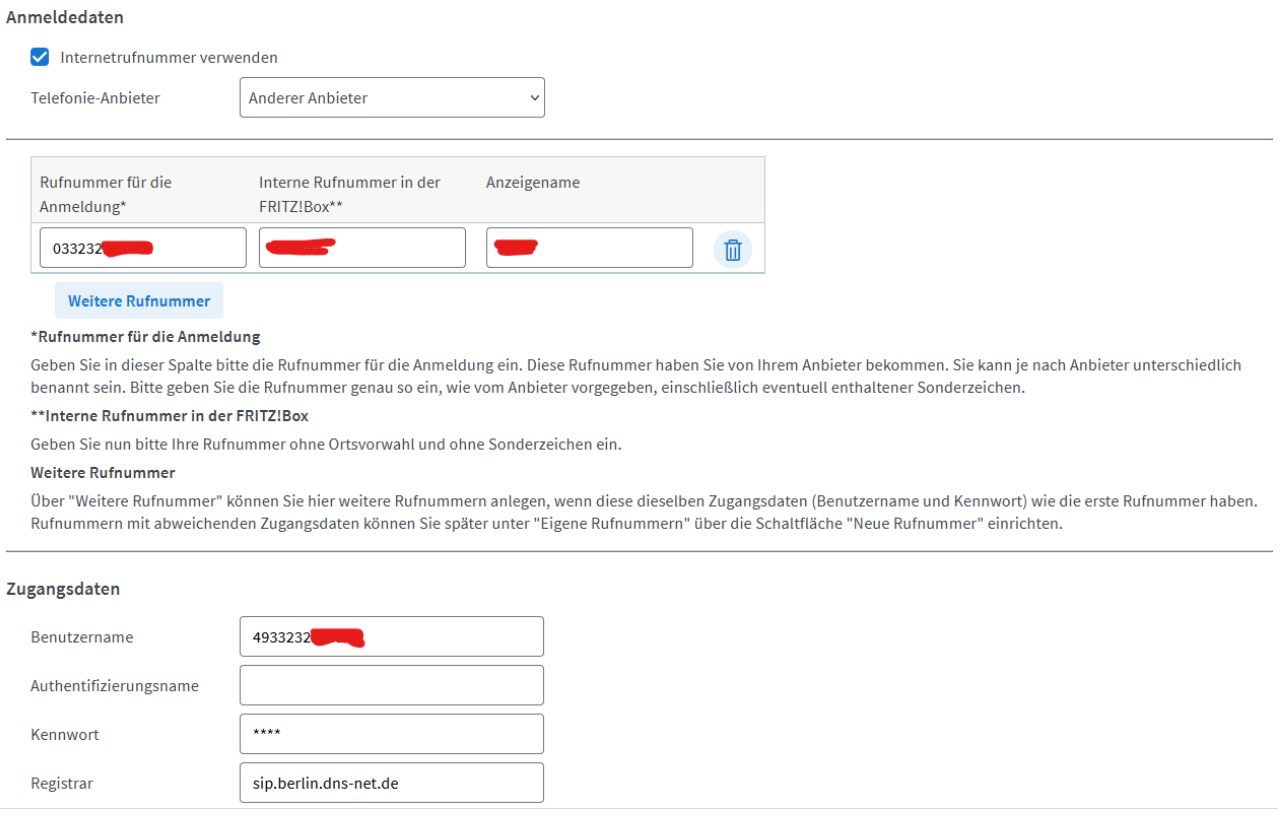

Daten jeweils übernehmen und dann oben links zurück und der Eintrag sollte vorne einen grünen Punkt haben. Damit ist die Telefonnummer aktiv.

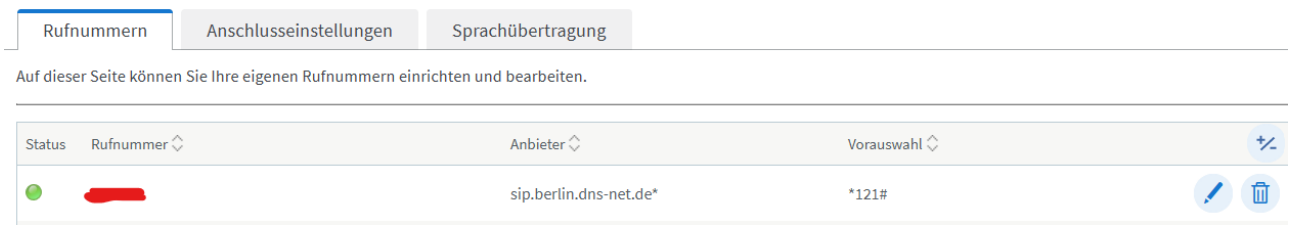

Sollte das nicht klappen, am besten den gesamten Eintrag löschen und noch einmal neu anlegen und exakt die Daten eintragen; Korrekturen haben öfter nicht zum Erfolg geführt. Vorgang wiederholen, wenn man mehrere Telefonnummern hat.

Wenn alles richtig eingetragen ist und die Telefonverbindung trotzdem nicht aktiviert wird, hat manchmal das Trennen der Internetverbindung geholfen (Internet => Online-Monitor dort **Neu verbinden** klicken oder bei aktiven ONT das Netzwerkkabel aus dem ONT ziehen oder etwas drastischer den ONT oder die Box kurz stromlos machen). Sollte auch das nicht klappen über System => Ereignisse => Telefonie die Fehlermeldung ansehen und diese der Hotline zur Störungsbeseitigung melden.

Um schnurlose Telefone (DECT) anzumelden, muss man bei Telefonie => DECT die Basisstation aktivieren und anschließend das/die Telefon(e) an der Basis anmelden. Für Telefone von AVM

(Fritz!Fon) geht das ganz einfach direkt am Telefon über Menü => Einstellungen => Anmeldung => Basis auswählen; für andere DECT-Telefone steht das in der Bedienungsanleitung.

**Sonderfall Glasfaserbox 5530/5590 und trotzdem aktiver ONT** (mit Stromanschluss) von DNS:Net zugesandt bekommen, der auch dort mit seiner GPON-Nr. registriert ist. Internetzugang über WAN und in der Box steht: Glasfaser nicht aktiv. Das ist richtig, weil nicht das Glasfasermodem der Box benutzt wird, sondern das Glasfasermodem des aktiven ONT (insofern müsste da eigentlich stehen Glasfasermodem nicht aktiv). Der Internetzugang erfolgt natürlich trotzdem über Glasfaser, nur nicht über das Glasfasermodem der Box.